## **Как принять участие в акции «Бессмертный полк онлайн» в 2020 году?**

## **Чтобы стать участником проекта необходимо:**

1. Зайти на один из сайтов:

- [https://2020.polkrf.ru](https://2020.polkrf.ru/)
- [http://polk.press](http://polk.press/)
- [http://aif.ru](http://aif.ru/)
- в раздел miniapp в социальных сетях Вконтакте или Одноклассники
- [https://sber9may.ru](https://sber9may.ru/)

2. Авторизоваться через соцсеть (можно войти через аккаунт соцсети ВКонтакте, Одноклассники или Facebook)

3. Подготовить и загрузить фотографию (на фото должен быть ваш ветеран, присутствие других людей вместе с ним не допускается, фотография не должна быть расположена боком или вверх ногами, иметь каких-либо рамок и подписей)

4. Заполнить необходимую информацию о своем близком, обязательно загрузив фото в соответствии с требованиями по фотографии (фотография из социальной сети, через которую вы будете авторизовываться, может быть использована в рамках шествия рядом с фотографией вашего близкого участника Великой Отечественной войны).

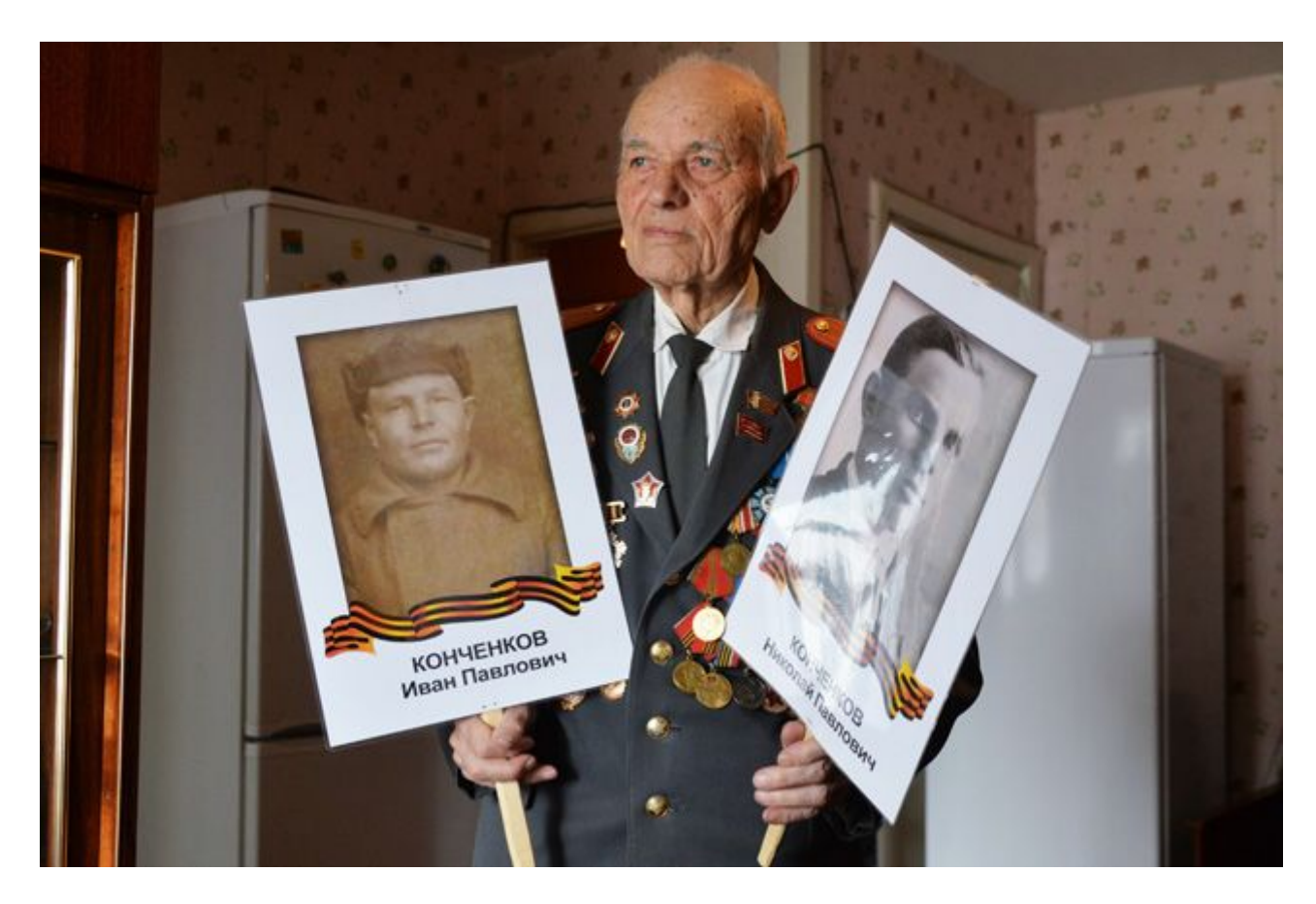

## **Где и во сколько можно будет посмотреть трансляцию 9 мая?**

Из созданной базы фотографий героев Великой Отечественной войны автоматически будет сформирован видеоряд. Как уточнили организаторы акции «Бессмертный полк онлайн», портреты будут показываться не в алфавитном порядке, а по мере размещения информации в базе.

Старт акции будет дан на Дальнем Востоке в 11:00, затем в то же время по местному времени ее начнут подхватывать другие регионы. Трансляцию можно будет посмотреть на сайте «Бессмертный полк России», на федеральных телеканалах, а также на медиаэкранах страны, в социальных сетях «ВКонтакте» и «Одноклассники», на портале Mail.ru, в онлайнкинотеатрах «Okko» и more.tv.